### **BAB III**

# **PELAKSANAAN KERJA MAGANG**

#### **3.1 Kedudukan dan Koordinasi**

Menduduki dan menjabat sebagai *Software Quality Assurance Intern* di perusahaan tiket.com yang ditempatkan didalam divisi SQA Core Apps dimana divisi tersebut lebih fokus terhadap hal-hal teknikal. Tugas-tugasyang diberikan sendiri lebih banyak menggunakan *software* seperti Charles Proxy untuk mereproduksi *error* dengan sengaja didalam aplikasi menggunakan API yang dipanggil oleh *software* tersebut. Tugas lainnya adalah untuk memastikan dan menjadi jembatan komunikasi antara *developer* dan *designer* sebuah fitur baru atau *button* baru untuk memastikan apakah yang dibuat oleh *developer* sudah sesuai dengan harapan dan desain darisisi *designer* dari segi bentuk, warna, lebar, dan spesifikasi lainnya. Sebagai SQA, bekerja didalam divisi SQA Core Apps dengan 9 rekan lainnya yang terdiri dari 3 *intern*, 5 pegawai tetap, dan 1 pengawas atau yang disebut *Technology Quality Lead* yang akan memandu kinerja divisi. Berikut adalah gambaran anggota divisi SQA Core Apps.

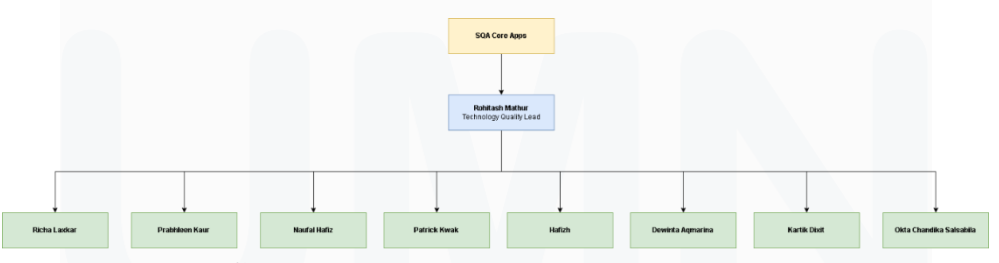

**Gambar 3. 1** Anggota Divisi SQA Core Apps

Gambar 3.1 merupakan divisi SQA *Core* yang dipimpin oleh Rohitash Mathur yang menjabat sebagai *Technology Quality Lead*. Setiap dua minggu sekali, beliau akan membagi tugas untuk setiap anggotanya yang disebut sebagai *sprint plan*. Pembagian tugas akan dibagikan melalui Microsoft Excel Sheet yang berisi data-data mengenai pembagian tugas, setelah pembagian tugas, setiap anggota diharuskan untuk membuat *subtask* didalam JIRA ID tersebut yang didalamnya berisi proses

15 Peran Software Quality Assurance Intern …, Patrick Kwak, Universitas Multimedia Nusantara pengerjaan *testing* dari QA. *Subtask* tersebut diharuskan berisi *steps to* *reproduce*, *envinronment*, *testcases* yang dibuat dengan TestRail, QA *end date*, QA *effort,* QA *start date*. Data-data tersebut digunakan untuk memastikan bahwa *testcases* yang dilakukan oleh QA sudah sesuai dengan harapan *developer* untuk meminimalisir adanya *bug* serta QA *end date*, *effort,* dan *start date* digunakan untuk memberitahu *developer* berapa banyak hari yang akan digunakan dan dipakai untuk melakukan *testing* pada JIRA ID tersebut. Komunikasi antara *developer* dengan QA dilakukan sesuai kesepakatan berdua seperti menggunakan Google Meet atau Slack karena banyak *developer* yang melakukan *work from home* serta banyak pegawai yang bukan merupakan warga negara Indonesia. Berikut adalah gambaran *workflow* dari QA divisi SQA Core Apps.

#### **3.2 Tugas dan Uraian Kerja Magang**

Dilakukan pekerjaan tugas bersifat P0 yaitu tugas dengan prioritas tertinggi yaitu *Network Error Handling* dan *Common Error Handling*. *Network Error Handling* ditujukan untuk membuat *error screen* yang lebih *user friendly* serta untuk memudahkan *developer* mengetahui apa penyebab terjadinya *error* ini karena memiliki kodenya masing-masing dari kode 400 hingga 500 dan *exceptions*. *Commong error handling* ditujukan untuk mengganti komponen yang digunakan untuk menampilkan *error screen* tersebut kedalam komponen yang lebih baru namun harus dipastikan bahwa perilaku setiap *error screen* sama meskipun menggunakan komponen baru sehingga harus dilakukan pengecekan pada setiap api yang dapat menghasilkan *error screen* di setiap *vertical* yaitu hotel, *flights*, TTD, *ground transport*, dan *payment.*

#### **3.2.1 Tugas yang Dilakukan**

Tabel dibawah merupakan informasi mengenai tugas apa saja yang dilakukan selama masa pelaksanaan kerja magang di perusahaan tiket.com.

| N <sub>o</sub> | Minggu                            | Proyek                 | Keterangan                    |  |  |  |  |
|----------------|-----------------------------------|------------------------|-------------------------------|--|--|--|--|
| 1              | 27 Juni 2022 -                    | User Acceptance Test   | Melakukan UAT terhadap        |  |  |  |  |
|                | 15 Juli 2022                      | dan Training           | aplikasi untuk mendapatkan    |  |  |  |  |
|                |                                   |                        | wawasan mengenai aplikasi     |  |  |  |  |
|                |                                   |                        | serta untuk mencari bug yang  |  |  |  |  |
|                |                                   |                        | mungkin<br>terdapat<br>pada   |  |  |  |  |
|                |                                   |                        | aplikasi live.                |  |  |  |  |
|                |                                   |                        |                               |  |  |  |  |
| $\overline{2}$ | 13 Juli 2022 - 15                 | Training               | Menonton video dan slide      |  |  |  |  |
|                | <b>Juli 2022</b>                  |                        | yang telah diberikan untuk    |  |  |  |  |
|                |                                   |                        | menambah wawasan untuk        |  |  |  |  |
|                |                                   |                        | apa saja yang akan dilakukan  |  |  |  |  |
|                |                                   |                        |                               |  |  |  |  |
| 3              | 18 Juli 2022 -<br>17 Oktober 2022 | Network error handling | Mengganti error screen yang   |  |  |  |  |
|                |                                   |                        | lama dengan yang baru yang    |  |  |  |  |
|                |                                   |                        | lebih user friendly dari kode |  |  |  |  |
|                |                                   |                        | 400<br>hingga<br>500.         |  |  |  |  |
|                |                                   |                        | Memudahkan<br>developer       |  |  |  |  |
|                |                                   |                        | mengetahui<br>untuk<br>apa    |  |  |  |  |
|                |                                   |                        | penyebabnya error karena      |  |  |  |  |
|                |                                   |                        | diberikan kode dan memiliki   |  |  |  |  |
|                |                                   |                        | informasi yang lebih jelas    |  |  |  |  |
|                |                                   |                        | untuk user mengenai error     |  |  |  |  |
|                |                                   |                        | yang terjadi.                 |  |  |  |  |
|                |                                   |                        |                               |  |  |  |  |

**Tabel 2.** Tugas Kerja Magang

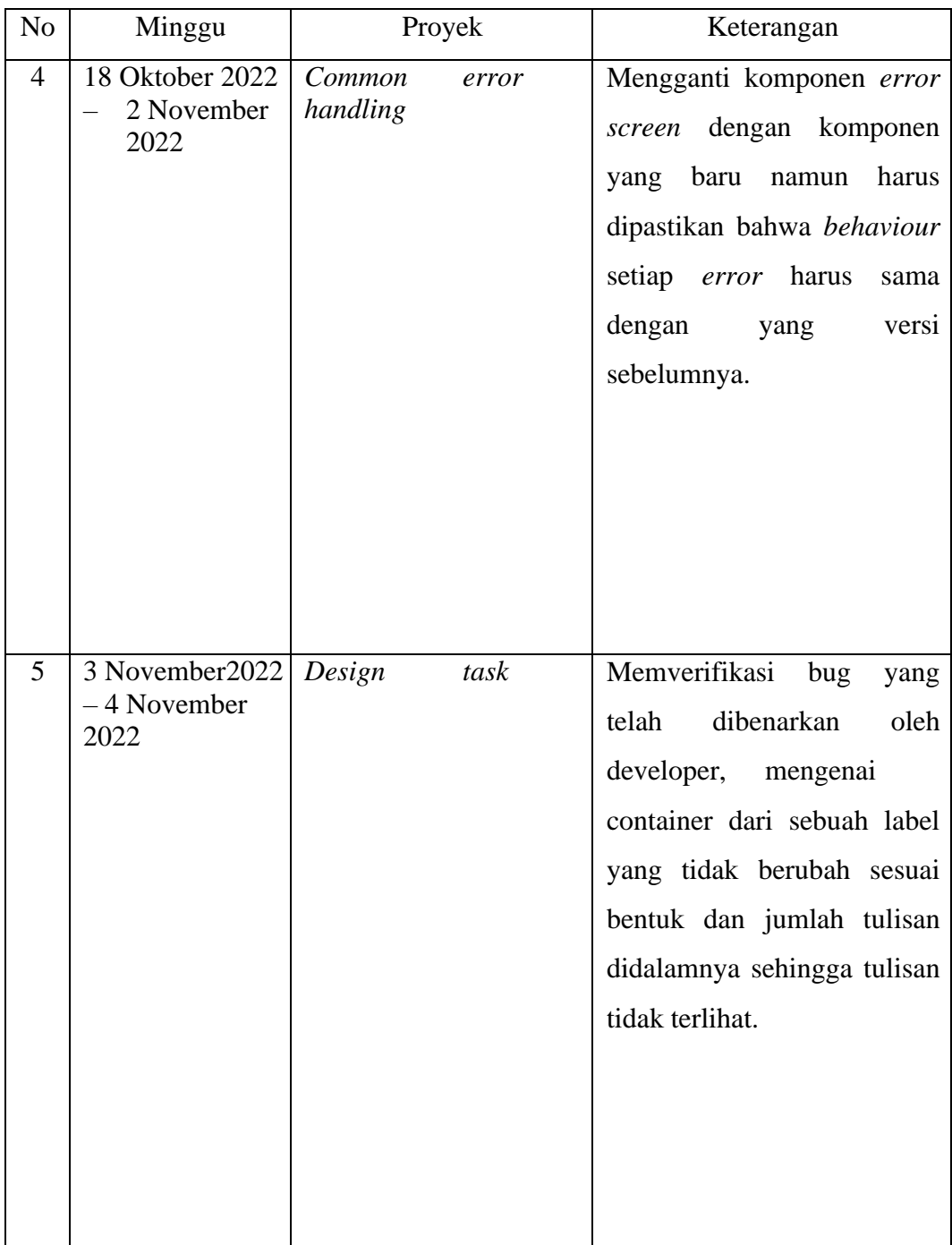

#### **3.2.2 Uraian Kerja Magang**

1. User Acceptance Test dan Onboarding Session

Pada hari pertama praktik kerja magang, diberikan tugas yang akan dilakukan selama kurang lebih 2 minggu, yaitu untuk melakukan *user acceptance test* pada aplikasi yang telah dirilis di Google Play Store. Tugas ini ditujukan untuk memperoleh informasi-informasi yang terdapat didalam aplikasi, memperoleh gambaran besar seperti apa alur kerja aplikasi tiket. Karena sebagai QA salah satu aspek terpenting adalah untuk mengetahui alur kerja yang benar, maka tugas ini diberikan pada tahapan pertama sebagai salah satu bentuk *training*. Jika *bug* ditemukan, maka dapat mengumpulkan informasi-informasi tersebut didalam sebuah *spreadsheet* yang kemudian akan dipresentasikan kepada *supervisor* setiap harinya melalui *stand up daily meeting* untuk melaporkan progres UAT.

2. Training

Setelah selesai dilakukan tugas pertama yaitu UAT, maka *supervisor* akan mengirimkan Google Drive yang berisi mengenai Powerpoint dan video mengenai ilmu-ilmu *testing* yang akan digunakan didalam masa praktik kerja magang, diberi waktu 2 hari untuk mempelajari dari video-video tersebut. Setelah *training*  dilakukan maka akan melanjutkan ke tugas selanjutnya.

3. Network Error Handling

Tugas pertama adalah untuk melakukan dan memegang proyek yang bernama Network Error handling dimana tugas QA di proyek ini adalah untuk memastikan bahwa *error screen* sudah sesuai dengan *expected result* di aplikasi yang telah disediakan *developer* dalam setiap *vertical*. Di samping tugas untuk memastikan layar, diharuskan juga mengecek apakah kode *error* yang di *log* didalam Charles Proxy dan Multihead search sudah sesuai dengan kode *error* yang ditampilkan di layar menggunakan bantuan beberapa *software*. Salah satu *software* yang digunakan pada tahapan awal adalah JIRA.

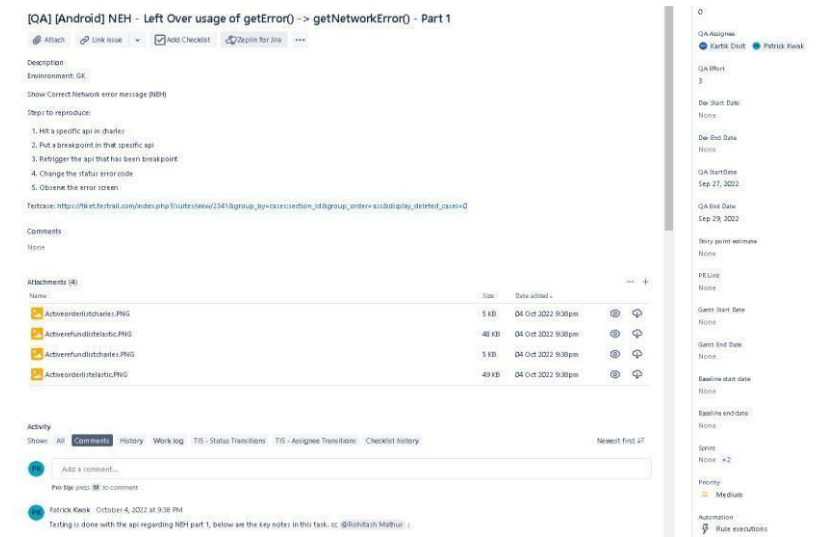

**Gambar 3.2** Informasi dari QA *Subtask*

Proyek dimulai dengan membuat *spreadsheet* sebagai sarana penyimpanan data-data yang akan dikumpulkan serta membuat *subtask* seperti gambar 3.2 didalam JIRA *parent task* dari Network error handling. Kemudian akan mengisi informasi didalam *subtask* tersebut berupa informasi cara melakukan *testing*, apa saja yang akan dilakukan *testing*, QA *effort*, *QA start date*, *QA end date* dimana informasi tersebut dapat dilihat oleh semua karyawan perusahaan. Informasi tersebut ditujukan sehingga *timeline* dan pekerjaan perusahaan tetap dapat dimonitor serta keefektifan setiap karyawan dapat dimonitor.

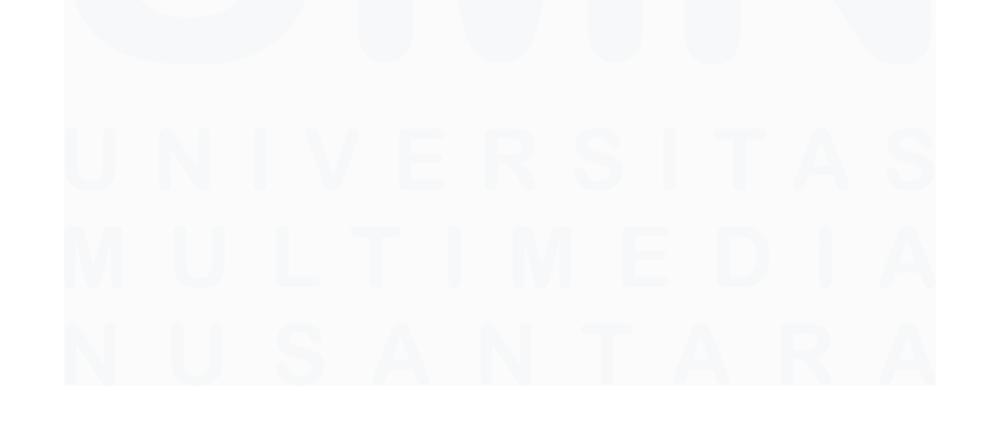

|                      |                                                                                     |    | 100% Done     |
|----------------------|-------------------------------------------------------------------------------------|----|---------------|
| <b>EL NOT-2621</b>   | Show correct Network Error message for getDownloadFileAsync API                     | A۱ | DONE V        |
| <b>ET NOT 2622</b>   | Show correct Network Error message for cancelOrder API                              | Aŀ | DONE V        |
| $\equiv$ $HET-2623$  | Show correct Network Error message for deleteOrder API                              |    | DONE          |
| o<br><b>NGT-2624</b> | Show correct Network Error message for getDownloadFileAsync(DownloadApiService) API |    | <b>DONEV</b>  |
| o<br><b>NGT-3625</b> | Show correct Network Error message for getExtra BenefitInfo API                     |    | DONE V        |
| ø<br><b>NGT-2627</b> | Show correct Network Error message for getMyOrderDetailAirportTrain API             |    | DONE          |
| o<br>NET-2628        | Show correct Network Error message for getOrderDetailAirportTransfer API            |    | <b>DONEV</b>  |
| o<br><b>NGT-2629</b> | Show correct Network Error in essage for getMyOrderDetailCarAsync API               | AK | DONE V        |
| o<br><b>NGT-2630</b> | Show correct Network Error message for getMyOrderDetailTrainAsyn: API               |    | DONE          |
| o<br>$H0 + H0$       | Show correct Network Error message for getOrderDetailFlight API                     |    | <b>DONEV</b>  |
| <b>FT NCT-2632</b>   | Show correct Network Error message for getFlightGroup API                           |    | DONE V        |
| o<br><b>NGT-2633</b> | Show correct Network Error message for getMyOrderGroupAirportTrain API              |    | $DONL \sim$   |
| o<br><b>NGT-3635</b> | Show correct Network Error message for getMyOrderGroupTrainAsyn: API                |    | <b>DONEV</b>  |
| o<br><b>NGT-2636</b> | Show correct Network Error in essage for getMyOrderEventDetailAsync API             |    | DONE V        |
| $\Box$ $HET-2637$    | Show correct Network Error message for getMyOrderListNonLogin API                   |    | DONEV         |
| o<br><b>NGT-2638</b> | Show correct Network Error message for getPaymentDetailAsync API                    |    | <b>DONEV</b>  |
| <b>ET NOT 2648</b>   | Show correct Network Error message for DownloadApiService[getReceipt] API           |    | DONEV         |
| o<br><b>NGT-3641</b> | Show correct Network Error message for getTravelDocuments API                       | AK | $DONL \sim$   |
| <b>EL NGT-2642</b>   | Show correct Network Error message for getMyHistoryOrderList API                    |    | <b>DONE V</b> |
| o<br><b>ART DOM:</b> | Show correct Network Error message for deleteOrder API                              | AK | $DONE \sim$   |
| <b>ET NOT-2644</b>   | Show correct Network Error message for getPastOrderList API                         |    | <b>DONE</b>   |
| o<br><b>NGT-2645</b> | Show correct Network Error message for getActiveOrderList API                       | AK | <b>DONEV</b>  |
| <b>EL NGT-2647</b>   | Show correct Network Error message for getPendingOrderList API                      | AK | $DONE \sim$   |
| o<br><b>NGT-3648</b> | Show correct Network Error message for getRefundList API                            | AK | DONE V        |
| п<br>$447 - 3652$    | Show correct Network Error message for getWaitingPaymentOrderList API               |    | <b>DONE V</b> |
| n<br><b>NGT-2707</b> | Show correct Network Error message for getOngoingRefund API                         | AK | $DONE \sim$   |
| <b>EL HELWAR</b>     | Change getError to getNetworkError in Remaining Apis where error is Not handled     |    | DONE V        |
| <b>ED NET-2703</b>   | [QA] [Android] NEH - Left Over usage of getError() -> getNetworkError() - Part 1    | A  | <b>DONEV</b>  |

**Gambar 3.3** Informasi di dalam *Parent Task*

Setelah membuat *subtask*, tugasnya dimulai yaitu untuk melihat JIRA *parent task* seperti pada gambar 3.3 yang telah disediakan oleh *developer,* didalam JIRA *parent task* tersebut terdapat beberapa *subtask* lainnya sesuai dengan API yang akan dilakukan *testing*.

```
Show correct Network Error message for cancelOrder API
 Description
Please fix Network Error Handling for the following API to show Network Error message in case of Network/Internet errors
API Service: MyOrderAniService
API: ms-gateway/tix-my-order-core/manage-order/cancel-order
Error Component: ErrorBottomSheetDialogNonDragableFragment.newInstance
API trigger point: Your order - select order for which payment is not done then click ellipsize and cancel order then api will hit
PR Link: O https://github.com/tiket/tiketandroid/pull/7620 - Connect to preview
Comments
None
```
**Gambar 3.4** Informasi di dalam *Subtask*

21 Peran Software Quality Assurance Intern …, Patrick Kwak, Universitas Multimedia Nusantara Gambar 3.4 memiliki informasi mengenai masing-masing *subtask* yang akan membahas cara mereproduksi *error* yang akan dites serta *expected result* yang telah disediakan oleh *developer* untuk sehingga dilakukan *testing.* dapat mereproduksi *error screen* yang akan

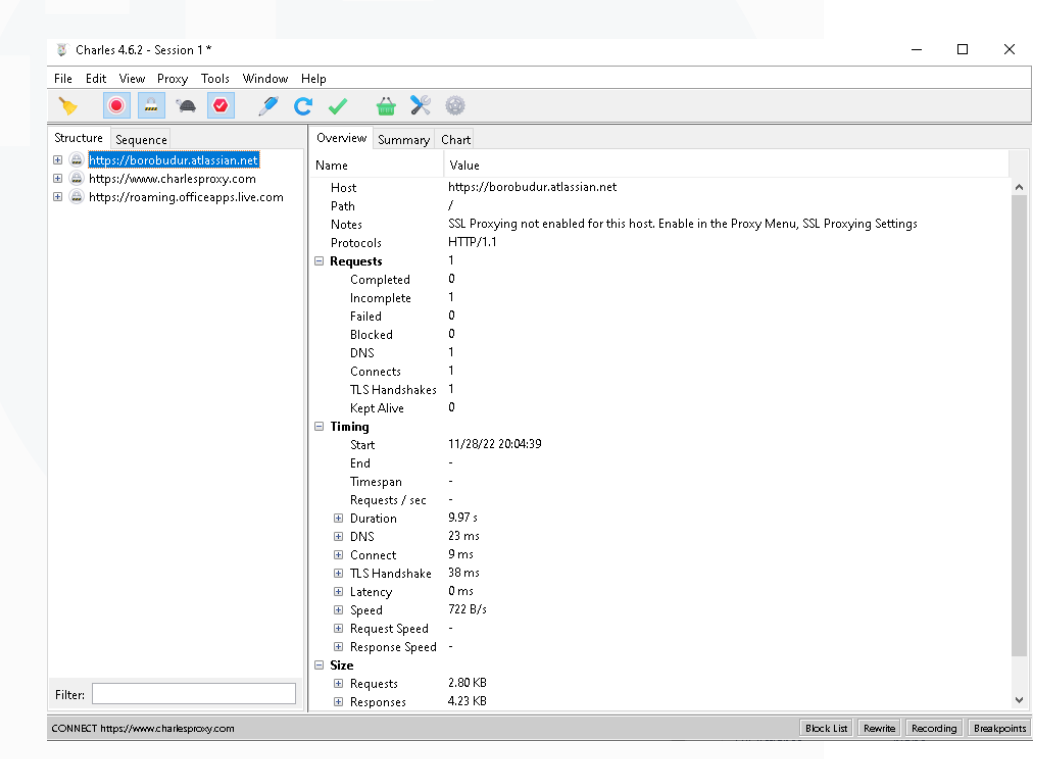

**Gambar 3.5** *Software* Charles Proxy

Gambar 3.5 menunjukkan tampilan awal dari *software* Charles Proxy. Setelah melihat *subtask* untuk setiap *vertical*, dapat mengunduh *software* Charles proxy untuk kebutuhan *testing*. Charles Proxy dapat diunduh di Google Chrome, namun setelah mengunduh, diperlukan konfigurasi didalam Charles Proxy agar dapat disambungkan dengan *emulator* atau *real device* sesuai yang dibutuhkan menggunakan Proxy. Dalam kegiatan saat ini, digunakan *real device* sehingga Charles Proxy dihubungkan dengan *real device* menggunakan IP Adress yang sama.

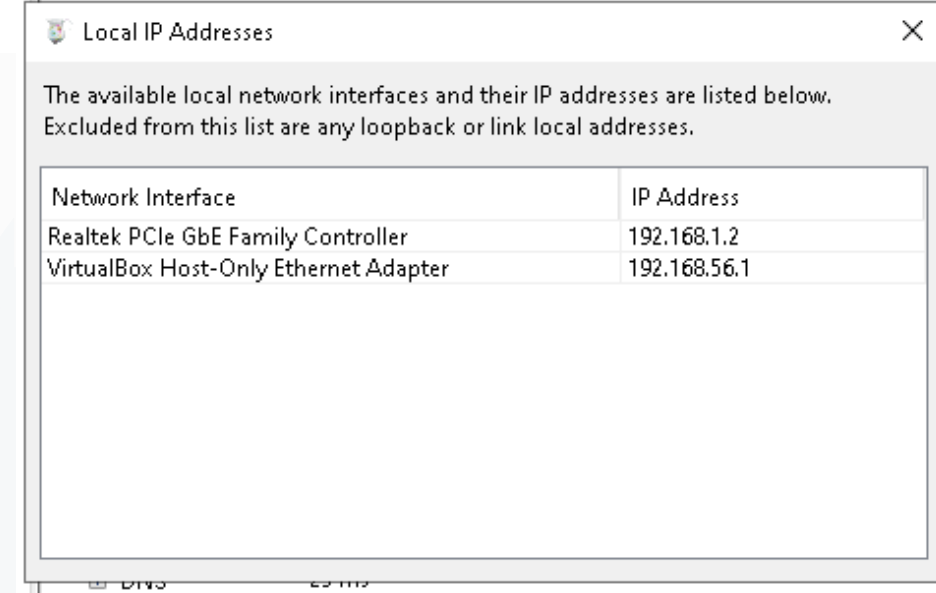

**Gambar 3.6** IP Address untuk Menghubungkan Proxy

Gambar 3.6 menunjukkan IP address yang akan digunakan untuk menghubungkan Charles Proxy dengan *real device* yang dimiliki, setiap jaringan memiliki IP address yang berbeda serta IP address secara berkala berganti-ganti sehingga diperlukan pengecekan secara rutin agar koneksi dapat terhubung. IP address perlu diingat dan disalin ke proxy *real device* agar dapat terhubung.

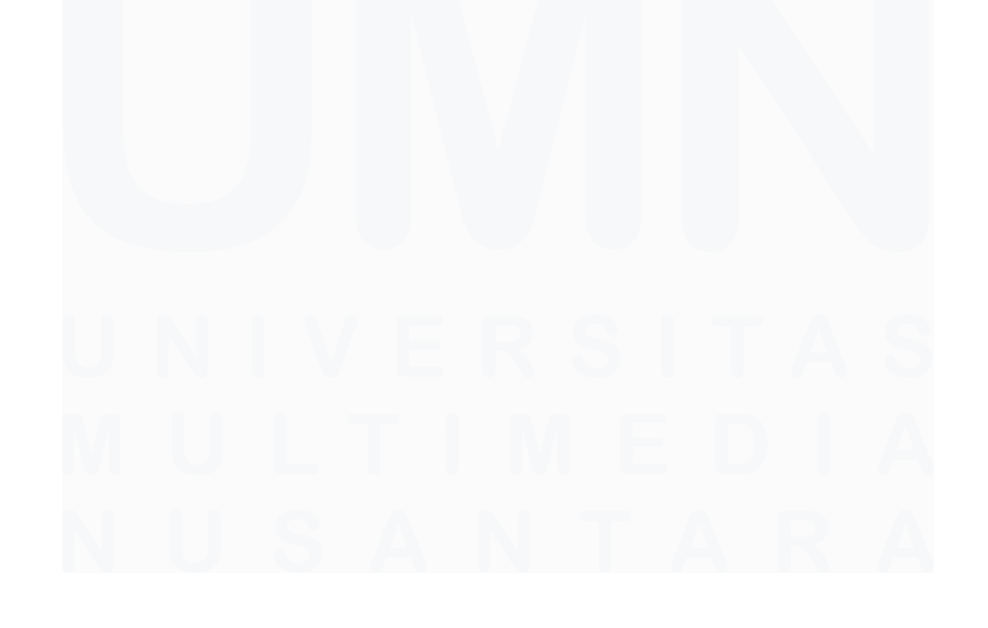

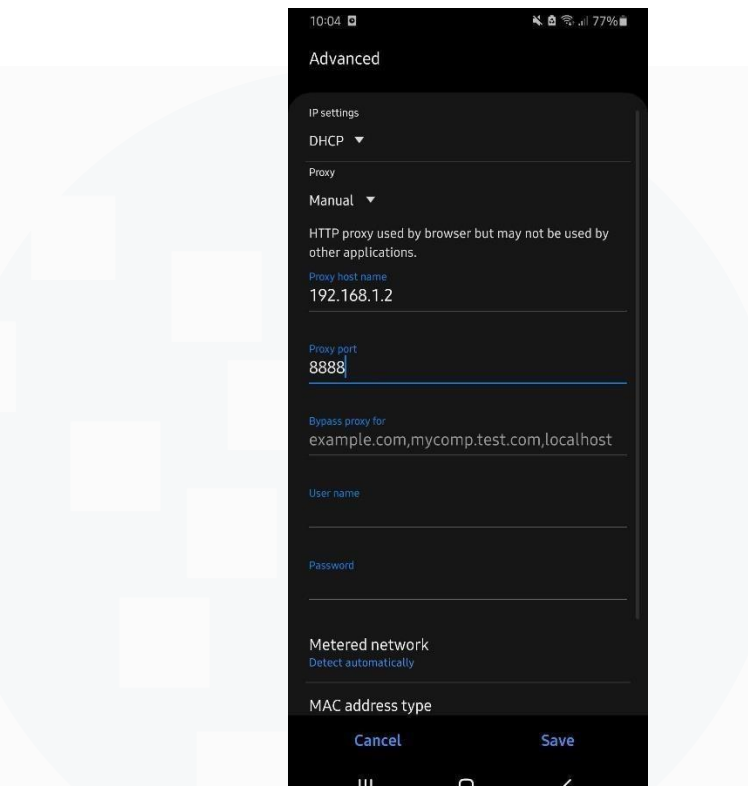

**Gambar 3.7** Konfigurasi *Real Device* Proxy

Gambar 3.7 menunjukkan tampilan konfigurasi untuk menghubungkan Charles Proxy dengan *real device*, memasukan IP address dan host dengan angka 8888 sebagai *default*. Setelah sudah menekan tombol save maka aplikasi akan otomatis terdeteksi di Charles Proxy dan dapat melanjutkan dengan kegiatan *testing* Network Error Handling (NEH) dengan cara mengecek dan mengubah *status code* pada Charles Proxy untuk dengan sengaja merubah *output output* yang dihasilkan berupa *error screens*.

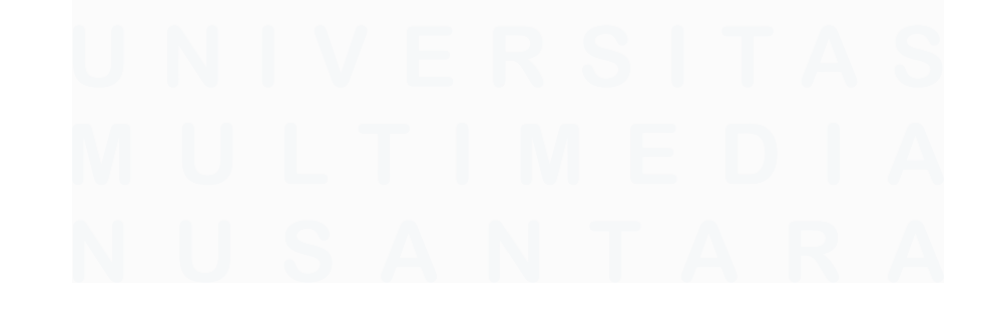

|                                                     | $\bullet$         | A<br>۱A            | ◎                |                              | e |  | ۱ę | ⊛                                                                                       |           |  |
|-----------------------------------------------------|-------------------|--------------------|------------------|------------------------------|---|--|----|-----------------------------------------------------------------------------------------|-----------|--|
| Sequence<br>Structure                               | Overview.         |                    | Summary          | Chart                        |   |  |    |                                                                                         |           |  |
| https://s-light.tiket.photos                        | Name              |                    | Value            |                              |   |  |    |                                                                                         |           |  |
| https://api.tiket.com                               | Host              |                    |                  | https://s-light.tiket.photos |   |  |    |                                                                                         |           |  |
| $\angle$ $\blacksquare$ tix-eagleeye                | Path              |                    | T                |                              |   |  |    |                                                                                         |           |  |
| $\vee$ <b>m</b> s-gateway                           | <b>Notes</b>      |                    |                  |                              |   |  |    | SSL Proxying not enabled for this host. Enable in the Proxy Menu, SSL Proxying Settings |           |  |
| > tix-flight-master-discovery                       | Protocols         |                    | <b>HTTP/1.1</b>  |                              |   |  |    |                                                                                         |           |  |
| tix-train-search-v2                                 | $\times$ Requests |                    | $\overline{a}$   |                              |   |  |    |                                                                                         |           |  |
| $\angle$ tix-train-trx                              |                   | Completed          | $\overline{a}$   |                              |   |  |    |                                                                                         |           |  |
| > tix-profile-core                                  |                   | Incomplete         | $\mathbf{0}$     |                              |   |  |    |                                                                                         |           |  |
| $\vee$ atx-payment-core                             |                   | Failed             | $\mathbf 0$      |                              |   |  |    |                                                                                         |           |  |
| $\triangleright$ <b>payment</b>                     |                   | Blocked            | $\mathbf{o}$     |                              |   |  |    |                                                                                         |           |  |
| $\geq$ <b>bankBin</b>                               | <b>DNS</b>        |                    | $\overline{4}$   |                              |   |  |    |                                                                                         |           |  |
| $\blacksquare$ bca                                  |                   | Connects           | $\overline{a}$   |                              |   |  |    |                                                                                         |           |  |
| <b>Coneklik</b>                                     |                   | TLS Handshakes 4   |                  |                              |   |  |    |                                                                                         |           |  |
| <b>X</b> credential?customerIdMerchan               |                   | <b>Kept Alive</b>  | $\circ$          |                              |   |  |    |                                                                                         |           |  |
| C credential?customerIdMerchan v Timing             |                   |                    |                  |                              |   |  |    |                                                                                         |           |  |
| $\mathbf{x}$<br>credential?customerIdMerchan        | Start             |                    | 11/9/22 10:51:19 |                              |   |  |    |                                                                                         |           |  |
| X credential?customerIdMerchar                      | End               |                    | 11/9/22 10:51:42 |                              |   |  |    |                                                                                         |           |  |
| X credential?customerIdMerchar                      |                   | Timespan           | 22.68 s          |                              |   |  |    |                                                                                         |           |  |
| x credential?customerIdMerchar                      |                   | Requests / sec     | 0.18             |                              |   |  |    |                                                                                         |           |  |
| X credential?customerIdMerchar                      |                   | > Duration         | 26.20 s          |                              |   |  |    |                                                                                         |           |  |
| x credential?customerIdMerchar                      | $>$ DNS           |                    | 461 ms           |                              |   |  |    |                                                                                         |           |  |
| Credential?customerIdMerchar                        |                   | > Connect          | 170 ms           |                              |   |  |    |                                                                                         |           |  |
| Coredential?customerIdMerchar                       |                   | > TLS Handshake    | 3.22s            |                              |   |  |    |                                                                                         |           |  |
| $\angle$ $\blacksquare$ tix-home                    |                   | > Latency          | 0 <sub>ms</sub>  |                              |   |  |    |                                                                                         |           |  |
| > tix-push-notif                                    | > Speed           |                    | 5.03 KB/s        |                              |   |  |    |                                                                                         |           |  |
| > tix-member-external                               |                   | > Request Speed    |                  |                              |   |  |    |                                                                                         |           |  |
| > tix-member-core                                   |                   | > Response Speed - |                  |                              |   |  |    |                                                                                         |           |  |
| > tix-members-core                                  | $\vee$ Size       |                    |                  |                              |   |  |    |                                                                                         |           |  |
| $\geq$ <b>apiv1</b>                                 |                   | > Requests         | 6.19 KB          |                              |   |  |    |                                                                                         |           |  |
| https://mpayment.tiket.com                          |                   | > Responses        | 125.57 KB        |                              |   |  |    |                                                                                         |           |  |
| https://gql.tiket.com                               |                   | > Combined         | 131.76 KB        |                              |   |  |    |                                                                                         |           |  |
|                                                     |                   | Compression        |                  |                              |   |  |    |                                                                                         |           |  |
|                                                     |                   |                    |                  |                              |   |  |    |                                                                                         |           |  |
|                                                     |                   |                    |                  |                              |   |  |    |                                                                                         |           |  |
|                                                     |                   |                    |                  |                              |   |  |    |                                                                                         |           |  |
|                                                     |                   |                    |                  |                              |   |  |    |                                                                                         |           |  |
| Filter: tiket                                       |                   |                    |                  |                              |   |  |    |                                                                                         |           |  |
| CONNECT https://android-context-data.googleapis.com |                   |                    |                  |                              |   |  |    |                                                                                         | Map Local |  |

**Gambar 3.8** Tampilan Charles Proxy

Gambar 3.8 merupakan tampilan Charles Proxy ketika sebuah API sudah di *trigger* untuk diubah *status code* nya. *Status code* tersebut akan dilakukan *testing* dari 400-500 dan *exceptions*. Setiap *status code* sendiri memiliki hasil akhir yang berbeda-beda sesuai *expected result* yang sudah disetujukan oleh tim desainer. *Status code* yang akan dilakukan pengecekan adalah *status code* yang sudah disetujukan oleh tim *developer*, tidak semua *status code* akan dilakukan *testing*, tabel 2 akan menjelaskan *status code* apa saja yang akan dilakukan *testing* pada Network Error Handling.

**Tabel 2.** Status Code yang akan Dilakukan Testing

| <b>Status code</b> | <b>Description</b>            |
|--------------------|-------------------------------|
| 400                | <b>Bad Request</b>            |
| 422                | Unprocessable Entity (WebDAV) |
| 429                | <b>Too Many Requests</b>      |

25

Peran Software Quality Assurance Intern …, Patrick Kwak, Universitas Multimedia Nusantara

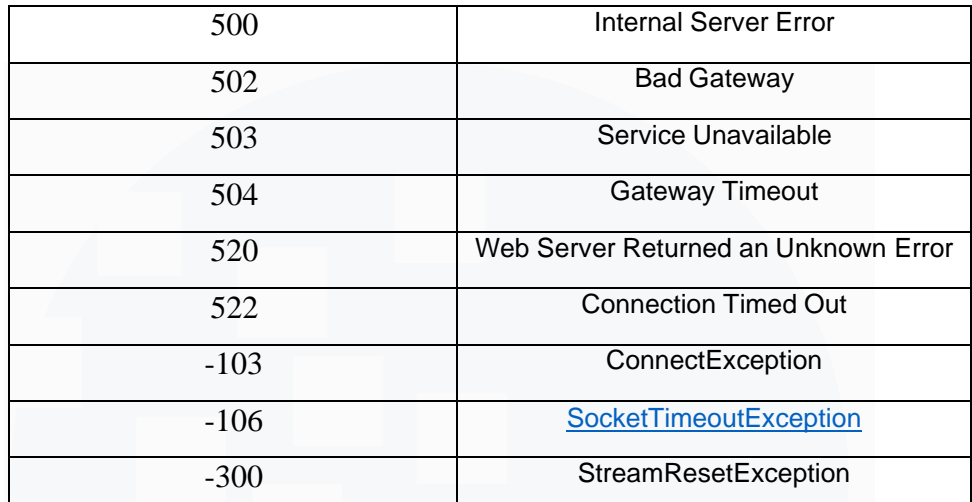

Kemudian akan meng *trigger* API dan mengubah *status code*nya yang kemudian layar aplikasi di *real device* akan mengeluarkan*error screens* yang berbeda-beda sesuai *status code* yang digunakan. Tujuan dari tugas ini adalah untuk memunculkan *error screens* yang lebih *friendly* terhadap *user* serta membuat *user* tidak merasa *stuck* jika suatu *error* terjadi. Pembaruan *error screens* juga ditujukan agar *developer* akan mengalami kemudahan untuk melakukan *tracking* jika terjadi kegagalan dalam sebuah sistem di aplikasi sesuai dengan *code* yang diterima di setiap *error screens*.

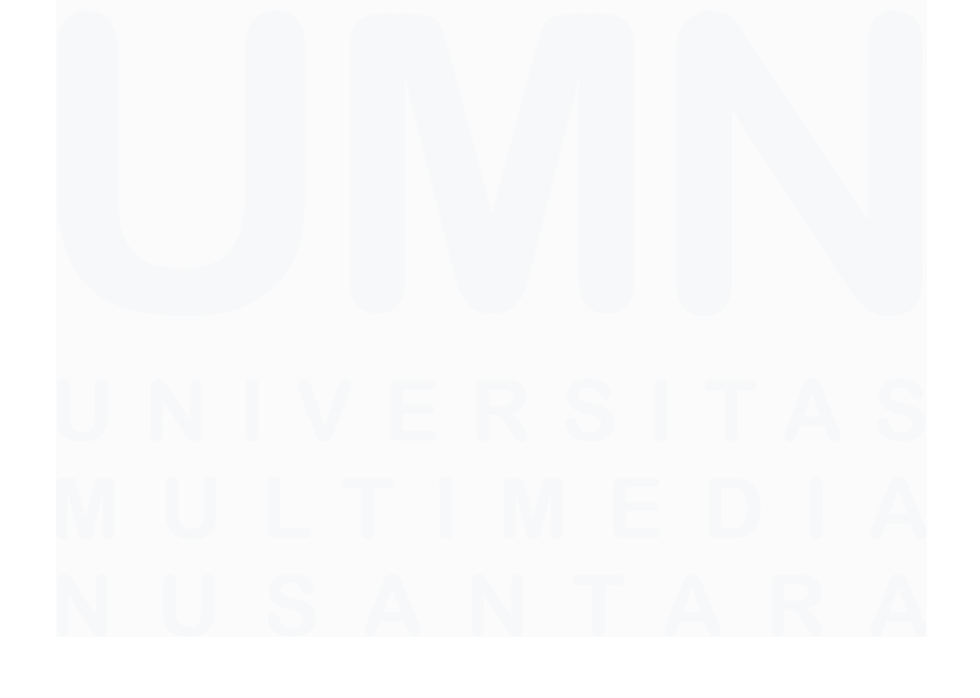

26 Peran Software Quality Assurance Intern …, Patrick Kwak, Universitas Multimedia Nusantara

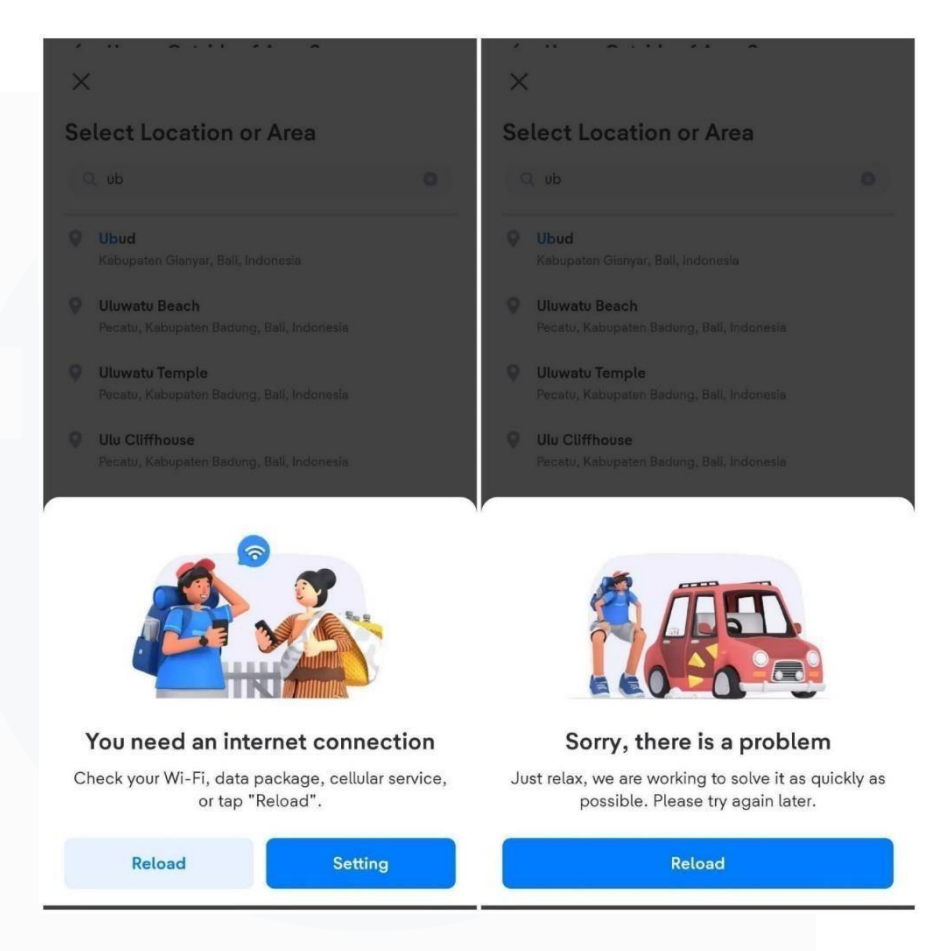

**Gambar 3.9** *Error Screens* Versi Sebelum

Gambar 3.9 merupakan *error screens* pada aplikasi versi sebelumnya, aplikasi sebelumnya hanya memiliki secara total 4 jumlah *error screens* yang tidak *friendly* pada *user*. *Error screens* tidak memberi *user* arahan dan penjelasan mengenai kenapa *error* terjadi sehingga *user* merasa *stuck* ketika mengalami *error* tersebut. Oleh karena itu, diperlukan *error screens* untuk setiap *error code* yang ada sehingga ditugaskan untuk mengecek apakah *error screens* yang baru sudah sesuai dengan *expected result*.

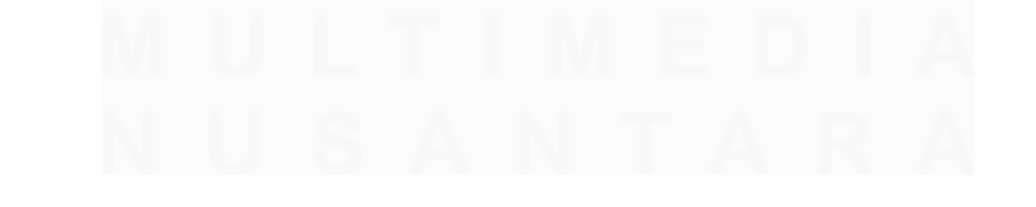

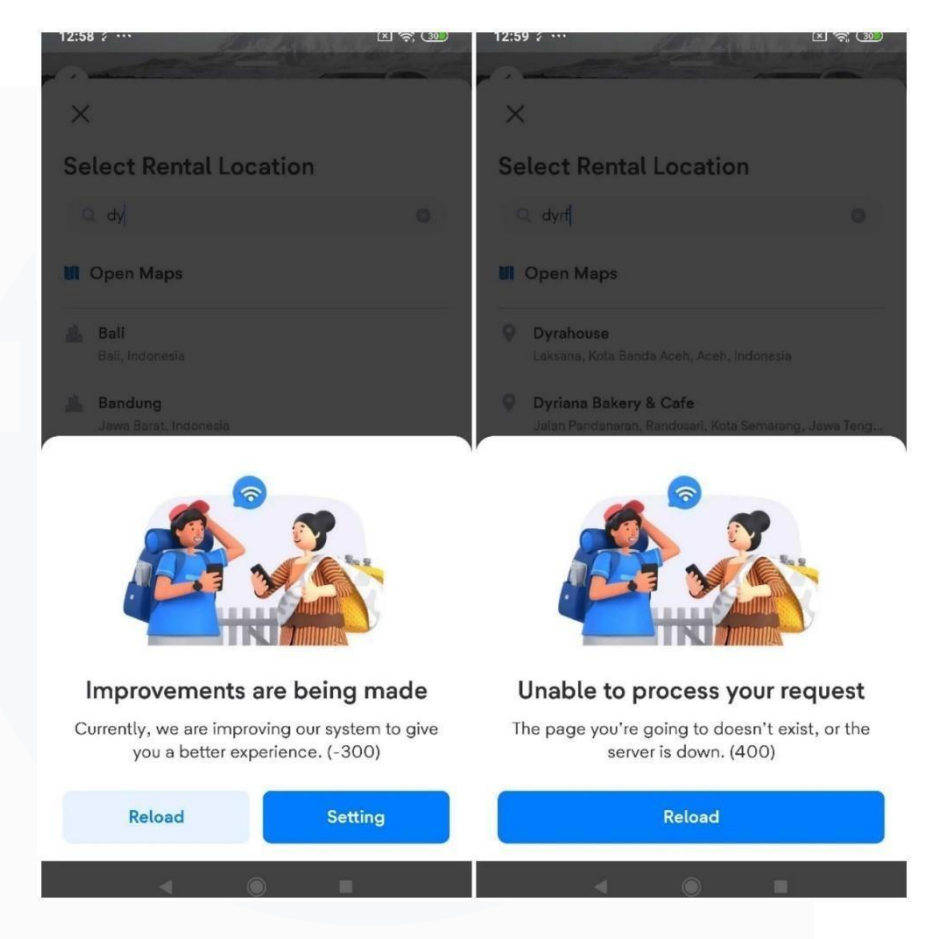

**Gambar 3.10** Error Screens Versi Sesudah

Gambar 3.10 merupakan salah satu bentuk dari *error screens* yang baru dengan *code* 400 dan -300, *code* diakhir memudahkan *developer* untuk melakukan *tracking* kepada *error* yang terjadi dan *message error screens* yang baru pun lebih memiliki arahan kenapa *error* terjadi untuk *user*. Diperlukan juga untuk melakukan pengecekan untuk setiap *status code* di setiap API yang ada sesuai API yang digunakan oleh setiap *vertical* seperti *vertical payment, flights, TTD, hotel, platform* dan *ground transport*. Setelah *testing* dilakukan dari sisi visual, maka akan dilakukan *testing* pada network error handling dari sisi teknikalnya yaitu dengan mengecek *eagleeye* yang akan ter *log* didalam database perusahaan serta Charles Proxy.

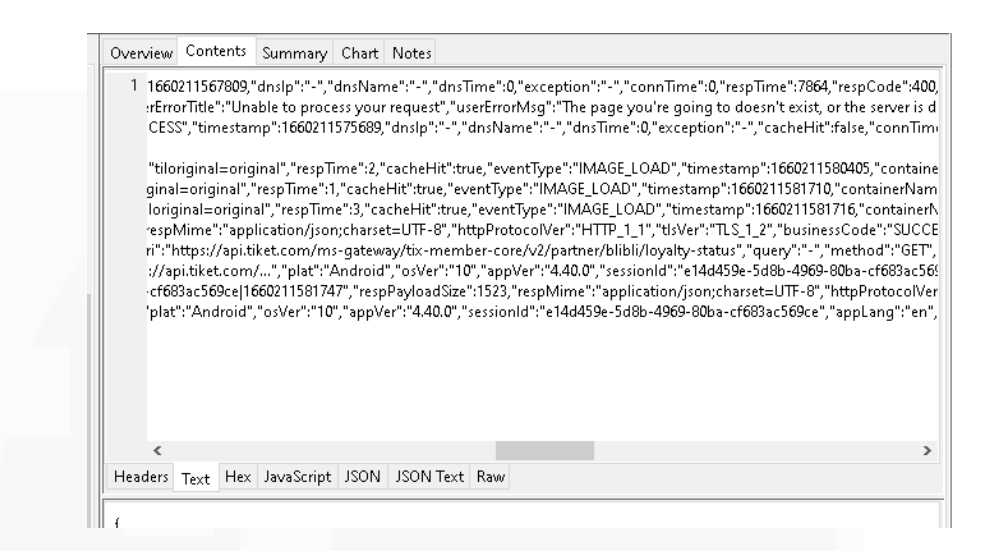

**Gambar 3.11** *Testing* Teknikal di *Eagleeye* Charles Proxy

Gambar 3.11 merupakan hasil *testing* dari sisi teknikal yang dilakukan pada Charles Proxy, yaitu untuk mengecek *eagleeye*  apakah *error* yang terjadi di aplikasi sudah ter *log* didalam Charles Proxy dengan*code* dan *message* yang sama sesuai yang terjadi di aplikasi. Jika *code* dan *message* berbeda dengan yang terjadi di aplikasi, dapat membuat JIRA *card* berbentuk *bug* untuk memberitahu *developer* bahwa terjadi kesalahan dibagian tertentu dan kemudian akan menunggu *bug fix* untuk dilakukan *testing*  kembali pada aplikasi. Selain mengecek *code* dan *message* yang di *log* didalam Charles Proxy, diharuskan juga untuk mengecek dari aplikasi Multihead search yang dapat digunakan di Google Chrome.

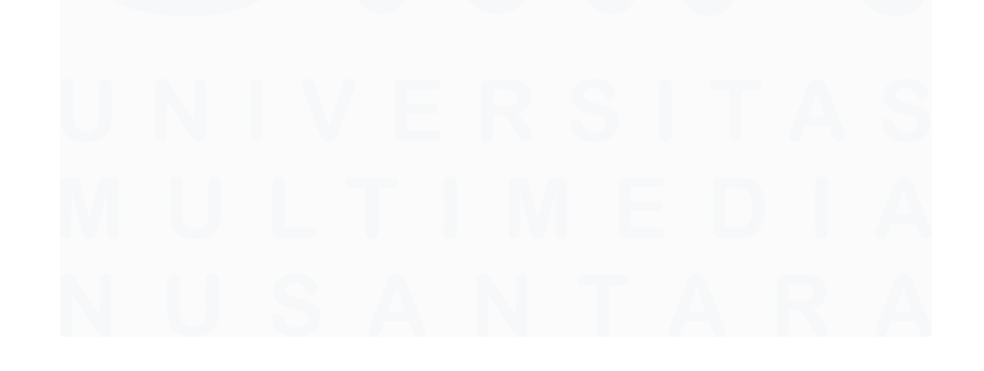

|                               |                   |                                                                  |                                                              | <b>Result Source</b>                                                                   |                      |                                                                                                    |                          |                                  |
|-------------------------------|-------------------|------------------------------------------------------------------|--------------------------------------------------------------|----------------------------------------------------------------------------------------|----------------------|----------------------------------------------------------------------------------------------------|--------------------------|----------------------------------|
|                               |                   |                                                                  |                                                              | "correlationId": "31ba71c8-93ac-4c2b-8477-7574d21bc308 1664892318697",                 |                      |                                                                                                    | Forearound               | $\Box$                           |
| <b>IMAGE LOA</b>              |                   | "networkProvider": "wifi",<br>"networkTvpe": "wifi",             |                                                              | 4, 44, 0                                                                               | 27201817             | - id                                                                                                    | Foreground               | $\Omega$                         |
|                               |                   | IMAGE LOADuri": "hthoid                                          |                                                              | Vincenqa                                                                               |                      | orderect toposad/vourorder/v1/activamderdictl',                                                                                       |                          | $\overline{0}$                   |
| <b>IMAGE LOA</b>              |                   | "requestPayloadSize": 0,<br>"responsePayloadSize": 6001,         |                                                              | 4, 44, 0                                                                               | 27201817             | -id                                                                                                    | Forearound               | $\overline{0}$                   |
|                               |                   | IMAGE LOADTesponseCode": "400",                                  |                                                              | 4, 44, 0                                                                               | 27201817             | -id                                                                                                    | Foreground               | $\Omega$                         |
|                               |                   | "responseTime": 6757,<br>IMAGE_LOAPrequestMime": "-", 12         |                                                              | 4.44.0                                                                                 | 27201817             | -id                                                                                                    | Forearound               | $\Omega$                         |
| <b>IMAGE LOA</b>              |                   | "dnsServer": "-",                                                | "responseMime": "application/json; charset=UTF-8",           |                                                                                        | 27201817             | -id                                                                                                    | Forearound               | $\overline{0}$                   |
|                               |                   | IMAGE LOAU <b>dnsName</b> S: "-",                                | 12                                                           | 4, 44, 0                                                                               | 27201817             | id                                                                                                    | Foreground               | $\mathbf{0}$                     |
| <b>NETWORK</b>                |                   | "dnsTime": 0,<br>"exception": "-",                               | 10                                                           | 4,43.1                                                                                 | 30182381             | en                                                                                                    | Foreground               | $\overline{0}$                   |
| <b>NETWORK</b>                |                   | "installSize": 0,                                                | 10                                                           | 4.43.1                                                                                 | 30182381             | en                                                                                                    | Foreground               | $\Omega$                         |
|                               |                   | "webViewCacheSize": 0,<br>IMAGE LOAUrestCacheSize": 0.           | 10                                                           | 4, 43, 1                                                                               | 30182381             | en                                                                                                    | Forearound               | $\Omega$                         |
| <b>IMAGE LOA</b>              |                   | "userDataSize": 0,<br>"isRooted": false.                         | 10                                                           | 4.43.1                                                                                 | 30182381             | en                                                                                                    | Foreground               | $\overline{0}$                   |
|                               |                   | IMAGE LOADSIMSlotCount": 0,                                      | 10                                                           | 4.43.1                                                                                 | 30182381             | en                                                                                                    | Foreground               | $\Omega$                         |
|                               |                   | "simCount": 0,<br>IMAGE_LOAPnetworkCount": 0,                    | 10                                                           | 4.43.1                                                                                 | 30182381             | en                                                                                                    | Forearound               | $\Omega$                         |
| <b>IMAGE LOAD</b>             |                   | "locationAccuracy": 0,                                           |                                                              | 4.43.1                                                                                 | 30182381             | en.                                                                                                    | Foreground               | $\overline{0}$                   |
|                               | <b>IMAGE LOAD</b> | "location": {<br>"lat": -6.27366828918457.                       |                                                              | 4.43.1                                                                                 | 30182381             | en                                                                                                    | Forearound               | $\Omega$                         |
|                               | IMAGE_LOAD        | "lon": 106.621337890625<br>Android                               |                                                              | 4,43.1                                                                                 | 30182381             | en.                                                                                                    | Foreground               | $\Omega$                         |
|                               |                   | IMAGE LOAC <sup>T</sup> internalStorage": 0, <sub>10</sub>       |                                                              | 4.43.1                                                                                 | 30182381             | en.                                                                                                    | Foreground               | $\overline{0}$                   |
|                               |                   | externalStorage": 0,<br>IMAGE LOAUtotalRAM": 0,                  | 10                                                           | 4.43.1                                                                                 | 30182381             | en.                                                                                                    | Foreground               | $\Omega$                         |
| <b>IMAGE LOA</b>              |                   | "ramUsed": 0,                                                    | 10                                                           | 4.43.1                                                                                 | 30182381             | en.                                                                                                    | Forearound               | $\Omega$                         |
| <b>NETWORK</b>                |                   | "hotspot": false.<br>"cacheHit": false,                          | 10                                                           | 4,43.1                                                                                 | 30182381             | en                                                                                                    | Foreground               | $\mathbf{0}$                     |
| <b>NETWORK</b>                |                   | "accessEnabled": false,                                          |                                                              | 4.43.1                                                                                 | 30182381             | en.                                                                                                    | Foreground               | $\overline{0}$                   |
| <b>IMAGE LO</b>               |                   | "battery": 44.<br>"onCharging": false,                           |                                                              | 4.43.1                                                                                 | 30182381             | en.                                                                                                    | Foreground               | $\Omega$                         |
|                               |                   | 'powSaver": true,<br>IMAGE LOAUdataSaver": false,                | 10                                                           | 4.43.1                                                                                 | 30182381             | en                                                                                                    | Foreground               | $\Omega$                         |
|                               |                   | "httpProtocolVer": "HTTP 2",                                     |                                                              |                                                                                        |                      |                                                                                                    |                          |                                  |
| IMAGE LOA<br><b>IMAGE LOA</b> |                   | "tlsver": "TLS 1 2",<br>"connTime" : 0.                          | 10                                                           | 4.43.1<br>4.43.1                                                                       | 30182381<br>30182381 | en<br>en                                                                                                    | Foreground<br>Foreground | $\overline{0}$<br>$\overline{0}$ |
|                               |                   | "query": "param=e30",                                            |                                                              |                                                                                        |                      |                                                                                                    |                          |                                  |
|                               |                   | IMAGE_LOAU <b>'method": "GET",</b><br>"dnsInfo": [ ],            | 10                                                           | 4, 43, 1                                                                               | 30182381             | en.                                                                                                    | Forearound               | $\Omega$<br>$\Omega$             |
|                               |                   |                                                                  |                                                              |                                                                                        |                      | en                                                                                                    | Foreground               |                                  |
|                               |                   | IMAGE LOAUscreenName":                                           | 10                                                           | 4.43.1                                                                                 | 30182381             | en<br>"com.tiket.android.feature.orderlist.presentation.orderlistcontainer.OrderListContainerFragment",<br>"husinessCode" = "success" | Foreground               | $\Omega$                         |
|                               |                   | IMAGE_LOADbusinessCode": "SUCCESS",<br>"businessMsq": "SUCCESS", |                                                              |                                                                                        |                      |                                                                                                    |                          | $\Omega$                         |
| IMAGE LOA                     |                   | "vertical": "order".                                             |                                                              | 4,43,0                                                                                 | 30148136             | en                                                                                                    | active                   | $\Omega$                         |
|                               |                   |                                                                  | IMAGE_LOAUuserErrorTitle": "Unable to process your request", | "userErrorMsg": "The page you're going to doesn't exist, or the server is down. (400)" | 30148136             | en                                                                                                    | active                   | $\Omega$                         |
|                               | <u>IMAGE_LOAD</u> |                                                                  |                                                              |                                                                                        |                      |                                                                                                    | Foreground               | $\overline{0}$                   |
|                               | IMAGE LOAD        | <b>iOS</b>                                                       | 15.2                                                         | 4,43,0                                                                                 |                      | id                                                                                                    | active                   | $\alpha$                         |
|                               | <b>IMAGE LOAD</b> | <b>iOS</b>                                                       | 15.2                                                         | 4.43.0                                                                                 |                      | id                                                                                                    | active                   | $\Omega$                         |

**Gambar 3.12** *Testing* Teknikal di Multihead Search

Gambar 3.12 merupakan hasil *testing* dari Multihead search, Multihead search akan meng*log* semua aktivitas *eagleeye* dari semua aplikasi *debug* yang digunakan. Diharuskan untuk mencocokan *code* dan *message* yang ter *log* di Charles Proxy dan Multihead search sesuai dengan *error screens* yang terjadi di aplikasi. Diberikan domain perusahaan untuk mengecek aktivitas *eagleeye* yang terjadi pada setiap aplikasi yang akan bermunculan di Multihead search, untuk mengecek *log* aktivitas *testing* dari sisi teknikalnya. Ketika sudah mengecek dari sisi visual dan teknikal maka dapat memberi QA *sign off* yang memiliki arti bahwa tugas ini sudah dicek dan dapat dilanjutkan untuk *merge* yang akan ditambahkan kepada versi terbaru dari aplikasi.

4. Common Error Handling

Tugas selanjutnya yaitu common error handling dimana tugas QA adalah untuk mengecek apakah *error screens* yang terjadi sudah menggunakan komponen baru dan tetap memiliki *behaviour* yang sama dengan versi aplikasi sebelumnya meskipun menggunakan komponen yang baru sehingga tugas QA disini adalah untuk mengecek dua versi aplikasi yaitu sebelum dilakukan *update* dan sesudah dilakukan *update* pada sisi komponennya untukmemastikan bahwa *behaviour* yang dimiliki sama. Komponen yangbaru juga mengalami perubahan kecil yaitu *error screens* tidak dapatditutup dengan menggunakan *sliding* sedangkan di *error screens* yang lama dapat ditutup dengan menggunakan *sliding*. Tugas common error handling dilakukan seperti biasa yaitu untuk memulai membuat *spreadsheet* yang akan digunakan sebagai sarana penyimpan informasi mengenai *behaviour* yang terjadi di setiap APIyang akan dilakukan *testing*. Setelah membuat *spreadsheet* maka tugas dapat dilanjutkan dengan tahapan selanjutnya yaitu untuk membuat *subtask* baru.

```
[OA] [Android] Common Error Handling in GT - v4
 Attach & Link issue v | Add Checklist | Zeplin for Jira ...
Description
Scope Of Testing
 1. Observe the behaviour of the newest build
 2. Compare the behaviour of the newest build with the last build (can be closed with tapping the background, back button, and other behaviors)
 3. Observe the behaviour of the last build
 4. Verify the new build UI
Steps to reproduce:
 1. Hit a specific api in charles
 2. Put a breakpoint in that specific api
 3. And when that breakpoint hits, change the status error code or json string that has been given in the Jira tickets
 4. Observe the error screen
Test Cases: https://tiket.testrail.com/index.php?/suites/view/2464&group_by=cases:section_id&group_order=asc&display_deleted_cases=0
```
#### **Gambar 3.13** QA *Subtask* untuk CEH *vertical* GT

Kemudian dapat membuat QA *subtask* untuk mengisi informasi seperti pada gambar 3.13 yaitu untuk memberi informasi *scope* yang dilakukan didalam *testing*, apa saja langkah-langkah yang diambil untuk melakukan *testing* serta *testcases* yang telah dibuat untuk

melakukan *testing*. Informasi lainnya berupa QA *end date*, QA *start date*, dan QA *effort* untuk memberitahu *developer* berapa lama *testing* akan dilakukan oleh QA.

| Subtasks                     |                                                                                                    |            | $\cdots$<br>$+$<br>100% Done |
|------------------------------|----------------------------------------------------------------------------------------------------|------------|------------------------------|
| П негодать                   | Migrate Error Handling Components in AirportTransferCheckoutFragment                                                             |            | $DONE \rightarrow$           |
| $\Box$ NCT-3473              | Migrate Error Handling Components in AirportTransferPri, Migrate Error Handling Components in<br>AirportTransferCheckoutFragment |            | $DONE \rightarrow$           |
| <b>ET NOT-3474</b>           | Migrate Error Handling Components in AirportTransferChooseMapLocationFragment                                                    |            | $DONE \rightarrow$           |
| <b>B</b> NCT-3475            | Migrate Error Handling Components in AirportTransferSearchFormActivity                                                           |            | $DONE \rightarrow$           |
| $\Box$ NCT-3476              | Migrate Error Handling Components in UiExt                                                                                       | <b>SAN</b> | $DONE \rightarrow$           |
| $\Box$ Net -3477             | Migrate Error Handling Components in CarRentalAdditionalZoneAutoCompleteBottomSheetDialog                                        |            | $DONE \rightarrow$           |
| П нет-элте                   | Migrate Error Handling Components in CarRentalBaseAutoCompleteBottomSheetDialog                                                  |            | $DONE \rightarrow$           |
| $\Box$ Net-3479              | Migrate Error Handling Components in CarRentalBaseLoadableActivity                                                               |            | $DONE \rightarrow$           |
| <b>E</b> <del>NCT-3403</del> | Migrate Error Handling Components in CarRentalBookingFormActivity                                                                |            | $DONE \rightarrow$           |
| <b>EL NET-3484</b>           | Migrate Error Handling Components in CarRentalFinalBookingFormFragment                                                           |            | $DONE \rightarrow$           |
| <b>ET NOT-3405</b>           | Migrate Error Handling Components in CarRentalFirstBookingFormFragment                                                           | w          | $DONE \rightarrow$           |
| <b>ET NOT-3406</b>           | Migrate Error Handling Components in CarRentalBaseBookingFormFragment                                                            | w          | $DONE \rightarrow$           |
| <b>NCT-3407</b>              | Migrate Error Handling Components in CarRentalBaseChooseMapLocationFragment                                                      | <b>SAM</b> | $DONE \rightarrow$           |
| $\Box$ Net-3400              | Migrate Error Handling Components in CarRentalRentAreaInfoBottomSheetDialog                                                      | w          | DONE ~                       |
| <b>E</b> NCT-3409            | Migrate Error Handling Components in CarRentalChangeSearchFormBottomSheetDialog                                                  | ъw         | $DONE \rightarrow$           |
| <b>E NCT-3490</b>            | Migrate Error Handling Components in CarRentalSearchResultActivity                                                               |            | $DONE \rightarrow$           |
| П нет-э491                   | Migrate Error Handling Components in CarRentalVendorCatalogueBottomSheetDialog                                                   |            | $DONE \rightarrow$           |
| <b>D</b> NCT-3504            | Migrate Error Handling Components in BottomSheetExt                                                                              |            | $DONE \rightarrow$           |
| <b>E</b> NCT-3505            | Migrate Error Handling Components in UiExt - CarRental                                                                           |            | $DONE \rightarrow$           |
| <b>E</b> NCT-3506            | Migrate Error Handling Components in LocationProviderViewController                                                              |            | $DONE \rightarrow$           |
| $\blacksquare$ NET-3507      | Migrate Error Handling Components in BottomSheetExt - Train                                                                      |            | $DONE \rightarrow$           |
| $\Box$ Net-3500              | Migrate Error Handling Components in ContactProviderManager - Train                                                              |            | $DONE \rightarrow$           |
| <b>ET NCT-3509</b>           | Migrate Error Handling Components in AirportTransferSearchResultActivity                                                         |            | $DONE \rightarrow$           |

**Gambar 3.14** Tampilan *Parent Task* CEH

Gambar 3.14 merupakan tampilan bentuk *parent task* yang memiliki beberapa *subtask* didalamnya yang menjelaskan informasi berbedabeda yang harus dilakukan *testing*. Setelah sudah membuat QA *subtask*, maka langkah selanjutnya dapat dilakukan yaitu untuk melihat *parent task* dari proyek yang akan dilakukan *testing*. *Parent task* tersebut berisi dengan *subtask subtask* lainnya yang masingmasing *subtask* akan menjelaskan cara melakukan *testing* secara rinci sehingga QA dapat mereproduksi *error screens* yang akan di *testing*.

#### Migrate Error Handling Components in AirportTransferSearchFormActivity Attach <br> **O** Attach <br> **O** Add Checklist <br> **O** Zeplin for Jira <br> **O** Attach <br> **O** Link issue <br>
<br>
<br> **O** Add Checklist <br> **O** Zeplin for Jira Description Migrate Error Handling Component using following info: Class: AirportTransferSearchFormActivity Component Used: TOSEPronBottonSheet - v4, TOSOialog - v4 Component Migrate To: TDSInfoDialog - v4 Trigger point: Flow 1: Airport Transfer -> API /ms-gateway/tix-airport-transfer-catalogue/v2/landing-page hits - Intercept and produce error - Offline error dialog is shown. Flow 2: Airport Transfer → Don't Fill Any Form Details → Tap on Let's See Your Car → Different Dialog is shown, if particular field is not filled. PR Link: O https://github.com/tiket/tiketandroid/pull/8232 - Connect to preview Comments **None**

#### **Gambar 3.15** Tampilan *Subtask* berisi Informasi

Gambar 3.15 merupakan tampilan informasi yang terdapat pada masing-masing *subtask*, diharuskan untuk mengikuti setiap *flow* yang ada untuk melakukan *testing*. *Testing* dapat diikuti dengan langkah-langkah yang telah diberikan oleh *developer*, beberapa *flow* mengharuskan untuk mengubah JSON text dari sebuah API untuk menghasilkan *error screens* yang dicari. Setelah *error screens* ditampilkan maka dapat melanjuti langkah selanjutnya yaitu untuk melakukan komparasi.

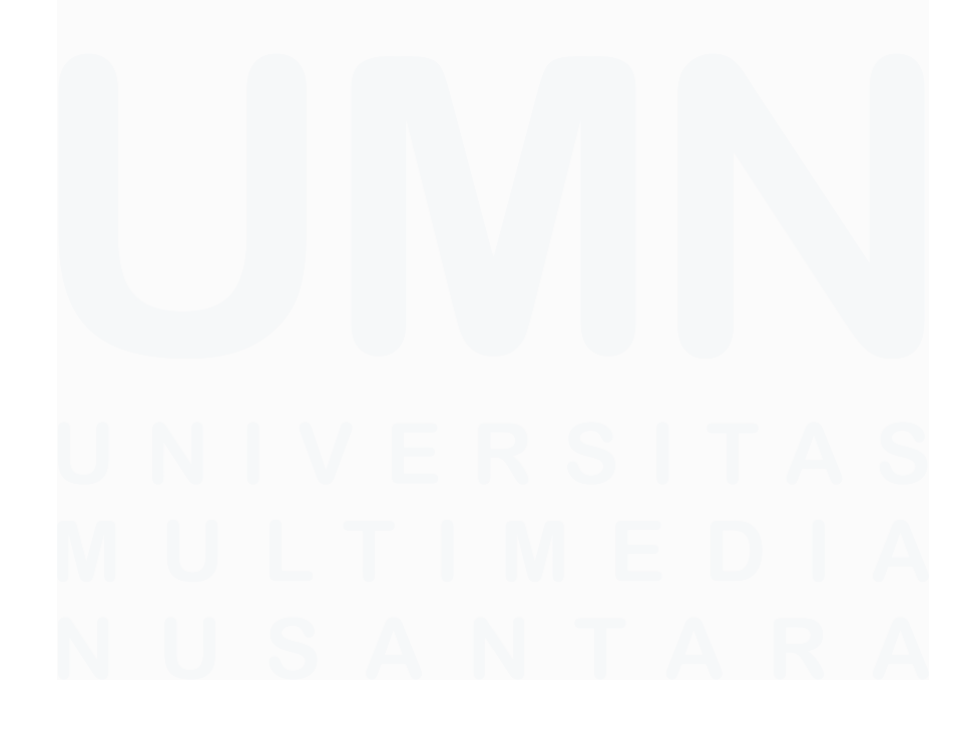

33 Peran Software Quality Assurance Intern …, Patrick Kwak, Universitas Multimedia Nusantara

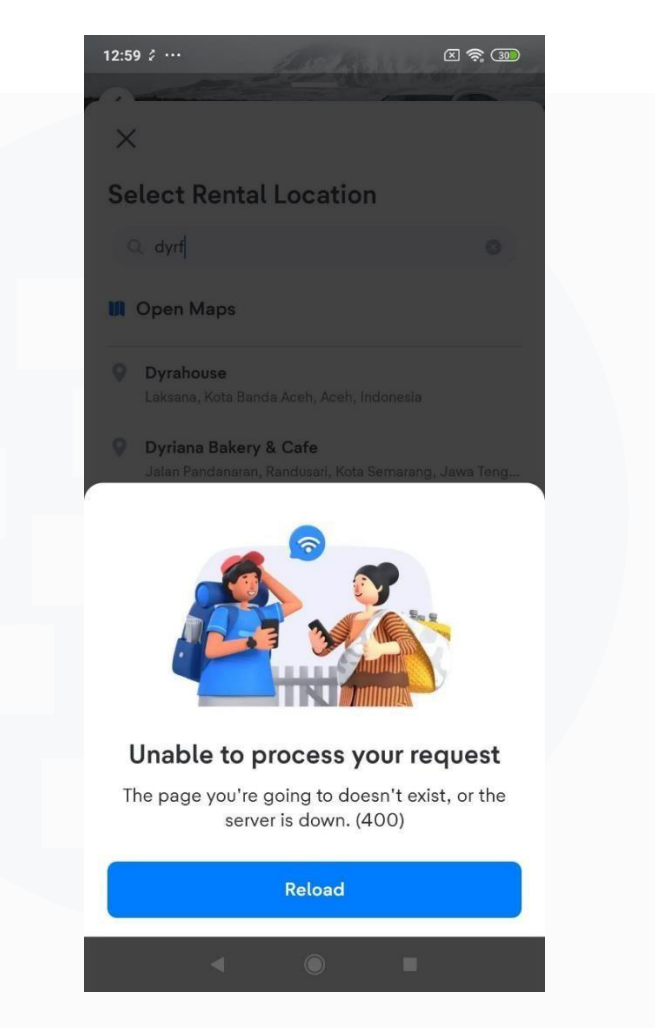

**Gambar 3.16** *Error Screens* Versi Sebelum

Gambar 3.16 merupakan contoh *error screens* yang dihasilkan di aplikasi versi sebelumnya. Aplikasi versi sebelumnya memiliki beberapa *behaviour* yang harus dicatat seperti ketika menekan tombol *setting* dan menekan tombol *back* tetap akan menampilkan *error screens* sebelumnya atau menghilang. Setelah sudah mencatat setiap *behaviour* dari setiap API maka tugas akan dilanjutkan ke langkah berikutnya yaitu untuk mengecek pada aplikasi versi yang baru.

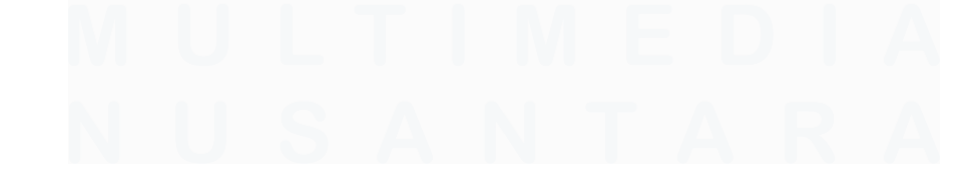

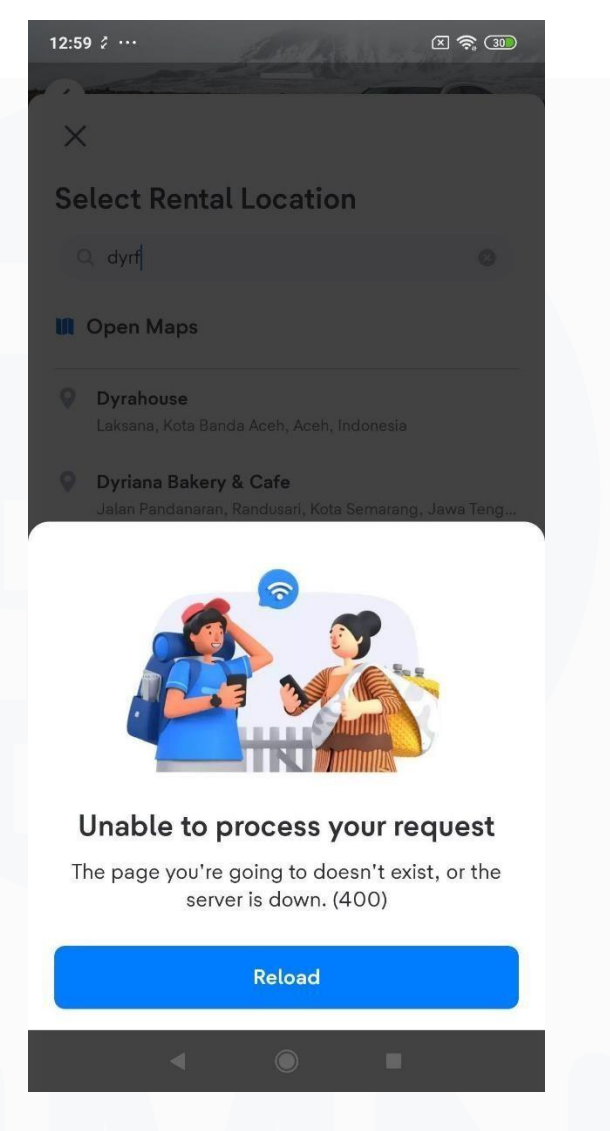

**Gambar 3.17** *Error Screens* Versi Baru

Gambar 3.17 merupakan contoh *error screens* yang dihasilkan di aplikasi versi baru. Memang secara *visual*, *error screens* tidak berubah namun secara komponen berubah sehingga diperlukan pengecekan kepada *behaviour* apakah *behaviour* komponen baru tetap memiliki *behaviour* yang sama dengan komponen yang lama. Ketika terjadi *behaviour* yang berbeda maka *bug* harus dilaporkan didalam JIRA untuk memberitahu *developer* bahwa terjadi kesalahan di suatu API sehingga dapat dibenarkan oleh *developer*. Setelah semua API sudah dilakukan *testing*, maka QA dapat

memberikan *sign off* yang memiliki arti bahwa tugas ini sudah dicek dan dapat dilanjutkan untuk *merge* yang akan ditambahkan kepada versi terbaru dari aplikasi.

5. Design Task

Tugas berikutnya adalah tugas *design* untuk mengecek apakah hasil *container* yang dibuat oleh *developer* sudah sesuai dengan *tech spec* milik divisi *designer*. *Tech spec* diberikan kepada menggunakan Figma dimana didalam Figma tersebut, terdapat informasi mengenai spesifikasi yang digunakan untuk setiap *container*, sehingga dapat melakukan *testing* dengan menggunakan Figma tersebut sebagai referensi. *Testing* diperlukan untuk mengecek di bagian IOS sehingga dibutuhkan BrowserStack karena tidak memiliki *real device* IOS. Dapat mengunduh *build* yang sudah diberikan *developer*  dan melakukan *install* kepada Browserstack untuk dilakukan *testing*. Tugas utama QA di tugas ini adalah untuk memastikan bahwa *container* dari *label* berubah bentuknya sesuai isi tulisan didalam *container* tersebut.

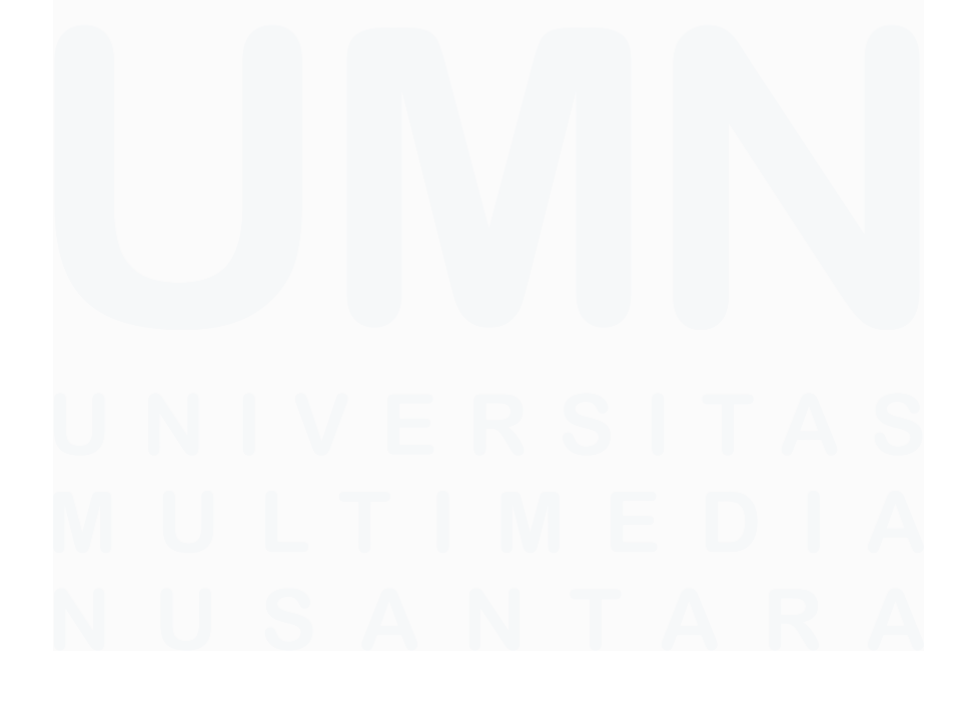

36 Peran Software Quality Assurance Intern …, Patrick Kwak, Universitas Multimedia Nusantara

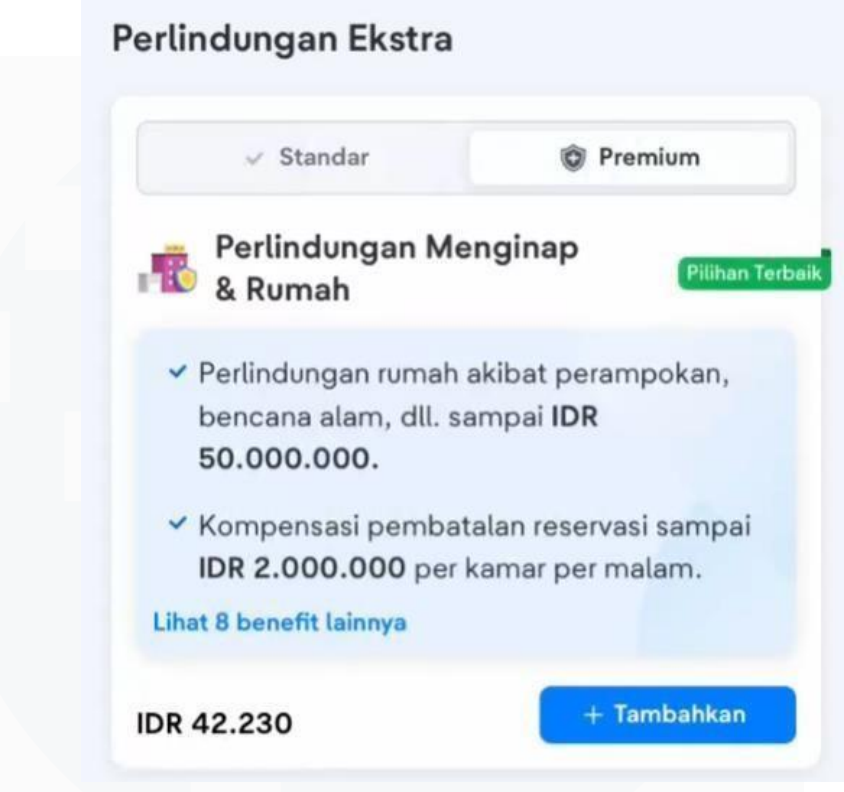

**Gambar 3.18** Hasil Akhir *Design Task*

Gambar 3.18 merupakan hasil akhir perubahan *design* pada *container*,dapat dilihat di gambar 28 bahwa ketika *text* melebihi maka *container* akan beradaptasi melebarkan untuk dapat menampung semua *text* yang ada didalam *container* tersebut.

# **3.3 Kendala yang Ditemukan**

Dalam pelaksanaan praktik kerja magang yang dilakukan di perusahaan tiket.com, dialami beberapa kendala yang telah menghambat untuk menyelesaikan pekerjaan dan tugasnya, kendala tersebut adalah sebagai berikut:

• Pada masa pelaksanaan tugas NEH, dialami beberapa kesulitan dalam mengoperasi *software* karena belum pernah menggunakan *software* tersebut.

- Pada masa pelaksanaan tugas NEH, dialami kesulitan untuk mengkonfigurasi Charles Proxy.
- Pada masa pelaksanaan tugas NEH, dialami beberapa kesulitan untuk berkomunikasi dengan *developer*.

## **3.4 Solusi atas Kendala yang Ditemukan**

Dalam pelaksanaan praktik kerja magang yang dilakukan di perusahaan tiket.com, dirumuskan solusi atas kendala kendala yang dihadapi di perusahaan sebagai berikut:

- Memberanikan diri untuk bertanya kepada rekan setim yanglebih berpengalaman untuk ilmu dan informasi cara mengoperasikan *software*.
- Memberanikan diri untuk bertanya kepada rekan setim yangpernah mengkonfigurasi *software* tersebut.
- Memberanikan diri untuk berkomunikasi dengan pihak *developer* agar tugas lebih jelas dan spesifik.

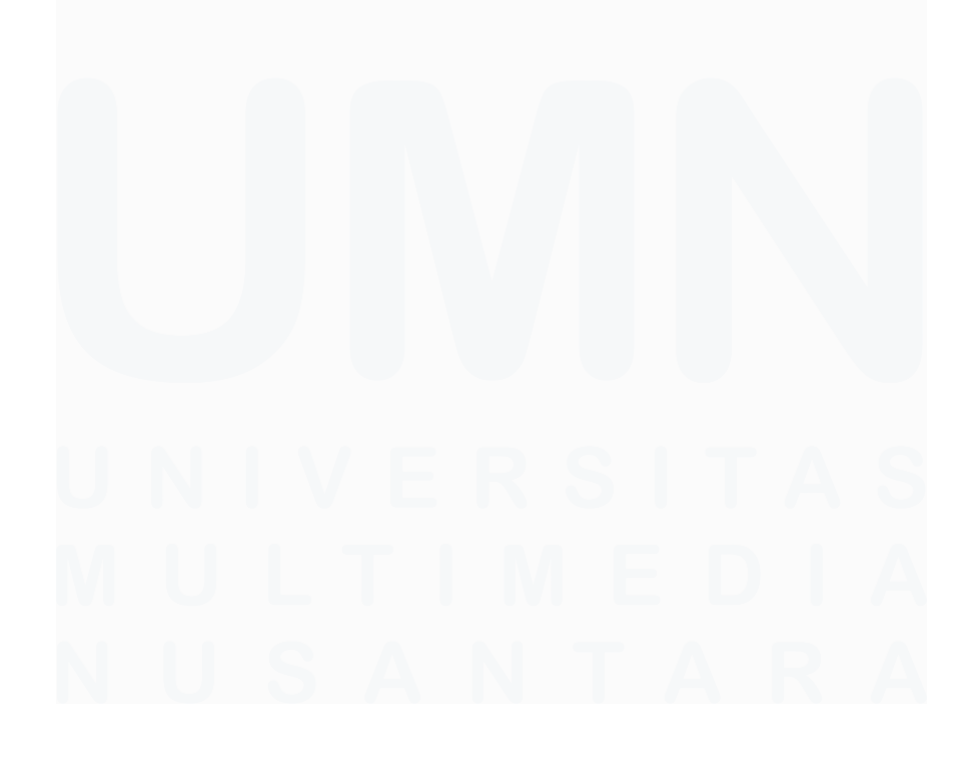